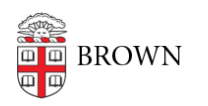

[Knowledgebase](https://ithelp.brown.edu/kb) > [Desktop Computing and Printing](https://ithelp.brown.edu/kb/desktop-computing-and-printing) > [RemoteApp](https://ithelp.brown.edu/kb/remoteapp) > [Managing Your Files in](https://ithelp.brown.edu/kb/articles/managing-your-files-in-myapps) [MyApps](https://ithelp.brown.edu/kb/articles/managing-your-files-in-myapps)

Managing Your Files in MyApps Nicholas Geleney - 2023-01-27 - [Comments \(0\)](#page--1-0) - [RemoteApp](https://ithelp.brown.edu/kb/remoteapp)

If you have not already, please reference our IT article on [how to connect to MyApps.](https://ithelp.brown.edu/kb/articles/1726)

## **OneDrive (Recommended)**

- Cloud-based multi-platform storage solution from Microsoft
- After connecting to MyApps for the first time, you will be automatically signed into OneDrive with your Brown account
- Files stored in OneDrive can be accessed on any other device via the [OneDrive app](https://www.microsoft.com/en-us/microsoft-365/onedrive/download) or the [web](http://brown365-my.sharepoint.com)
- **Known Folder Move (KFM) will enable redirection of the following folders: Desktop, Documents, Pictures**

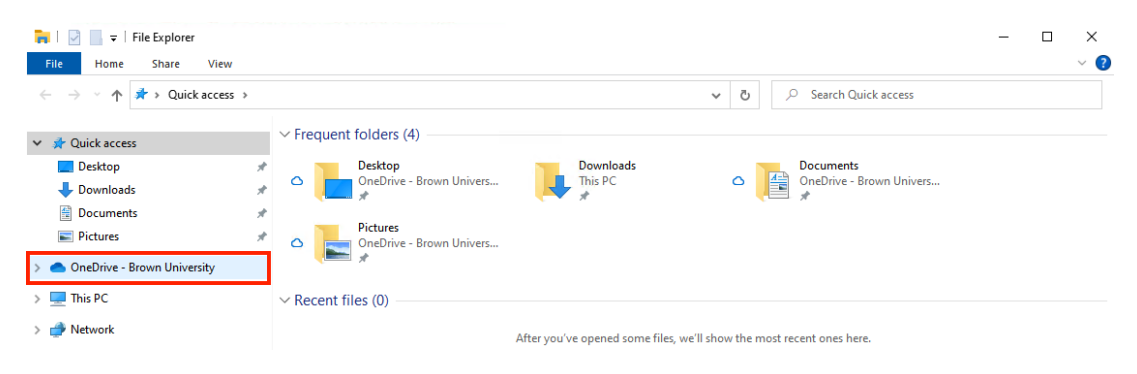

## **Home Folder (H: Drive)**

- You may have been using your dedicated home folder for network file storage already (\\files.brown.edu\HOME\yourusername)
- Your home folder will be automatically mapped upon connecting to MyApps and will contain files stored there by you manually or potentially redirected folders if you have ever logged into a Brown-managed computer with folder redirection enabled.
- Our recommendation is to move pertinent files out of your home folder and into OneDrive